### **[Manuals+](https://manuals.plus/)**

User Manuals Simplified.

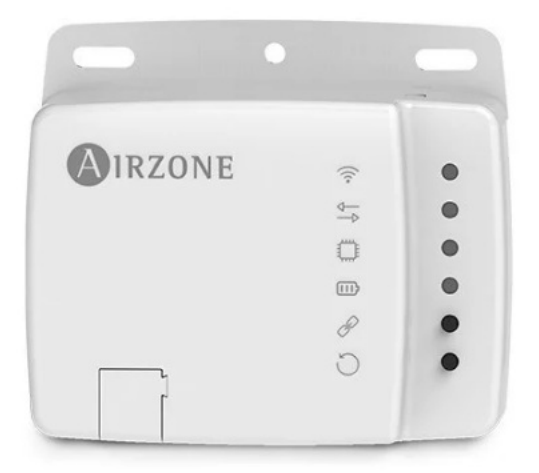

# **AIRZONE Aidoo Pro AZAI6WSP Series WiFi Control Device User Guide**

August 20, 2022 August 20, 2022 ■Leave a comment on AIRZONE Aidoo Pro AZAI6WSP Series WiFi Control Device User **Guide**

**[Home](https://manuals.plus/)** » **[AIRZONE](https://manuals.plus/category/airzone)** » **AIRZONE Aidoo Pro AZAI6WSP Series WiFi Control Device User Guide**

**Contents hide AIRZONE Aidoo Pro [AZAI6WSP](#page-0-0) Series WiFi Control Device Aidoo Pro Control Wi-Fi by [Airzone](#page-1-0) DEVICE [ELEMENTS](#page-1-1) [Diagnostic](#page-3-2) LEDs [Advanced](#page-4-0) settings 5.1 [AIRZONE](#page-4-1) CLOUD [Compatibilities](#page-5-0) Tool [Documents](#page-6-1) / Resources 7.1 Related Manuals / [Resources](#page-6-2)**

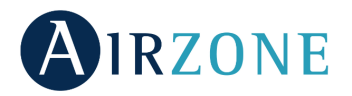

<span id="page-0-0"></span>**AIRZONE Aidoo Pro AZAI6WSP Series WiFi Control Device**

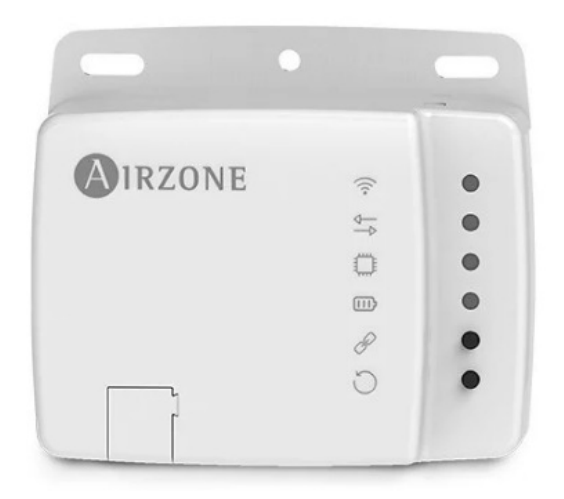

# **Environmental policy**

- Never dispose of this equipment with household waste. Electrical and electronic products contain substances that can be harmful to the environment if not properly handled. The crossed-out waste bin symbol indicates separate collection of electrical devices, which must be separated from other urban waste. For correct environmental management, at the end of its useful life the equipment should be taken to the collection centers provided for this purpose.
- The parts that make it up can be recycled. Therefore, please respect the regulations in force regarding environmental protection.
- If you replace the equipment, the original equipment must be returned to your dealer or deposited at a specialized collection center.
- Violations are subject to the penalties and measures stipulated in environmental protection law.

# <span id="page-1-0"></span>**Aidoo Pro Control Wi-Fi by Airzone**

Device for remote management and integration of units via Cloud services. Control via the "Airzone Cloud" app (available for iOS and Android). Wireless network connection via Wi-Fi. Power supplied by external source. Functionalities:

- Control of the different AC unit parameters.
- Communication via Wi-Fi Dual (2.4/5 GHz).
- Possibility of integration via Local API and Cloud API.
- Detection of errors during communication.
- Time scheduling of temperature and operation mode.
- Multi-user and multi-session.
- Port for integration via Modbus/BACnet protocol.
- Cloud connection and/or integration with third-party smart thermostats (3PTI).
- Stop/start input and output.
- Auxiliary heat control.

For more information about our products, visit airzonecontrol.com

# <span id="page-1-1"></span>**DEVICE ELEMENTS**

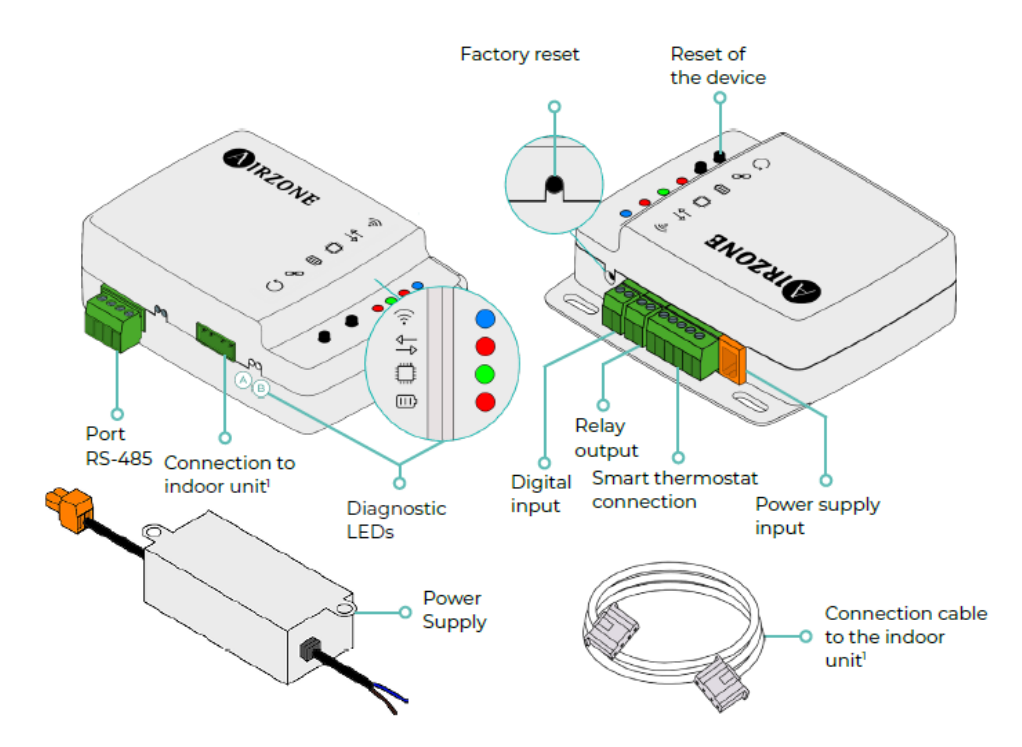

Both the shape of the terminal on the Aidoo Pro device and the shape of the cable may vary depending on the compatible manufacturer.

# **RS-485 port**

Modbus / BACnet

RS485 port for establishing Modbus/BACnet MS-TP communication with the device. The device can work as a Modbus slave or as a BACnet MS-TP slave/master.

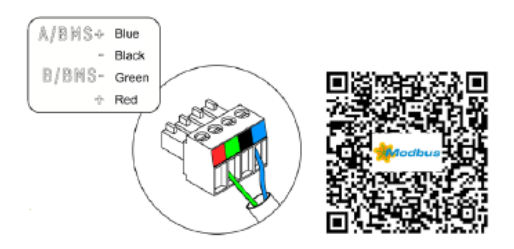

# **AZX6AIQBOXM – AIRQ box in-duct IAQ monitoring and controlling device**

Device for air purification by ionization.

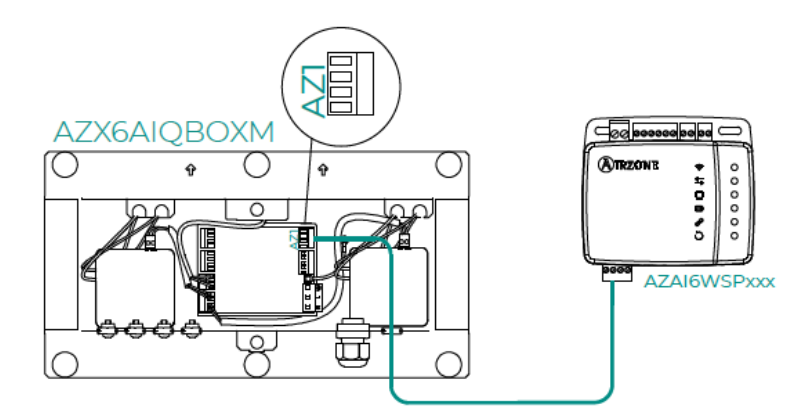

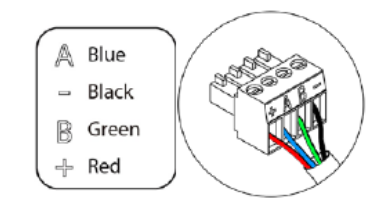

# **Connection to the indoor unit**

This terminal allows the device to communicate with the indoor AC unit or the thermostat via the connection cable, allowing management of the following parameters:

- On/Off
- Operation mode
- Fan speed
- Set-point temperature
- Adjustment of slats (not available on all models).

As well as reading of room temperature reading and errors in the unit.

<span id="page-3-1"></span><span id="page-3-0"></span>Both the shape of the terminal on the Aidoo Pro device and the shape of the cable may vary depending on the compatible manufacturer.

# **Factory reset**

This button allows you to restore the device to factory settings by pressing it continuously for more than 10 seconds.

# **Digital input**

Voltage free input. It can be used as a window contact, occupancy or similar to turn the AC unit on/off if the input changes value. By default it will be disabled and configured as "normally open."

# **Relay output (12 V) – Auxiliary heat**

This output provides 12 Vdc through a relay. It offers control over a heat supply stage in situations when the unit is unable to reach the setpoint temperature desired by the user. By default it is disabled.

# **Reset of the device**

Allows you to reset the device without removing any previously set configuration parameters.

## **Smart thermostat connection**

Port that receives signals from smart thermostats via the GYW lines. In addition, the terminal has another 3 pins for 24 Vac power supply (RH, RC, C).

You can link your smart thermostat account with the Airzone Cloud app. To do this, follow the steps described in the Airzone Cloud app Manual.

Once the connection is made, if there is no integration with a third-party account, it can be configured if the control is carried out by the Airzone Cloud app or by the thermostat (by default). In this case, it will work with the G (ventilation), Y (cooling) and W (heating) lines following a control logic that will allow to adjust the setpoint temperature of the machine in an approximate way to the setpoint temperature of the third party thermostat. As for the speed, it will use the last one read by the equipment.

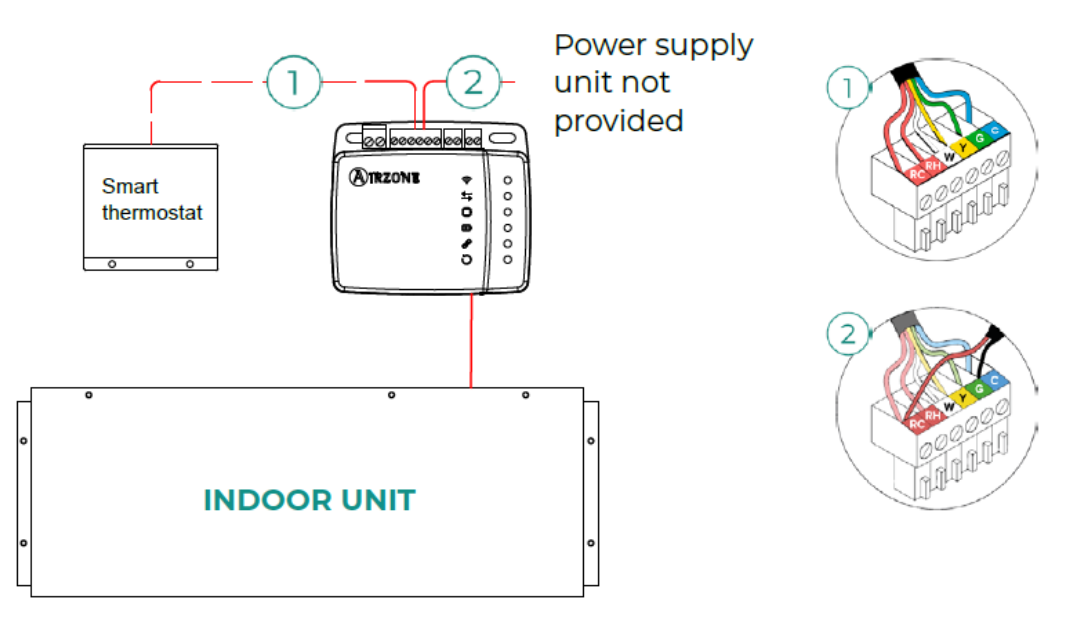

### **Power supply input**

12 Vdc input that enables providing power to the Aidoo Pro device. The 230 Vac – 12 Vdc power supply is supplied with the device.

# <span id="page-3-2"></span>**Diagnostic LEDs**

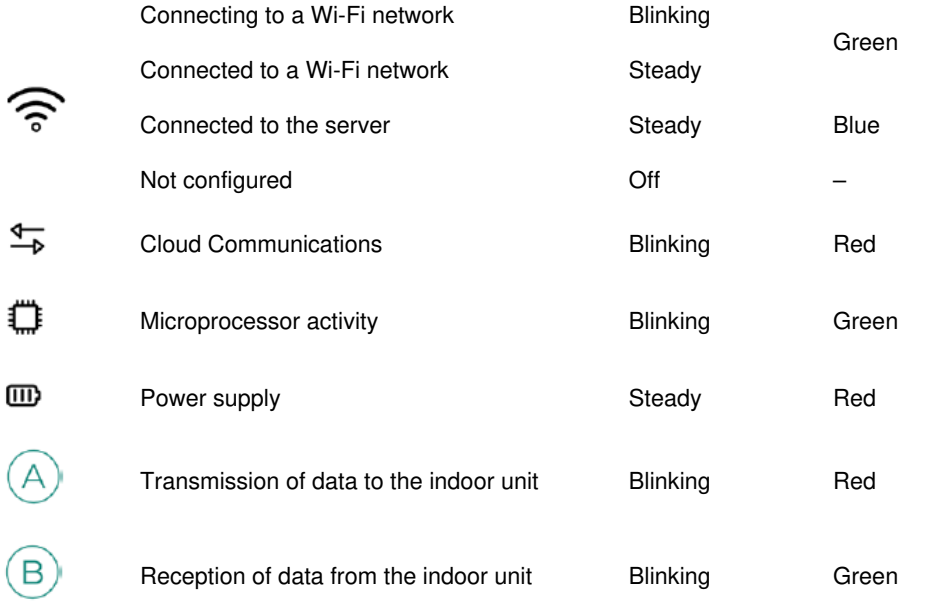

# <span id="page-4-0"></span>**Advanced settings**

To perform advanced configuration of the device, download the Airzone Cloud app.

To access the advanced configuration, follow the steps described in the installation manual.

### <span id="page-4-1"></span>**AIRZONE CLOUD**

### **Information**

**Name.** Name of the device.

**MAC.** MAC address of the device.

**Version.** Displays the webserver version of the device.

**Wi-Fi.** Network linked to the device.

**IP address.** Displays the IP address of the device.

**Integration.** Integrations available through the webserver. Allows you to make the following configurations depending on the integration selected:

- Modbus RS485. Edition of the Modbus ID and selection of communication speed.
- BACnet MS/TP. Edition of MAC address, BACnet ID, communication speed, max master nodes and max frames.
- AirQ. Device for air purification by ionization.

**Indoor unit\*.** Displays the following information for the indoor unit: manufacturer, thermostat units (configurable in °C or °F), zone temperature and return temperature.

### **Settings**

**Auxiliary heat.** Allows you to activate or deactivate this function and make the configurations:

- **Delta On.** Offset applied to the set-point temperature when activating the auxiliary heating mode.
- **Delta Off.** Offset applied to the set-point temperature for turning off the auxiliary heat.
- **Delay time.** Sets the delay time between selectable values.
- **Type of ventilation.** Allows you to choose between Ducted heating or External auxiliary heat.

**Locking.** Sets a lockout outdoor temperature for activation of the Auxiliary Heat function. If the outdoor temperature is higher than the set lockout temperature, the Auxiliary Heat function will not be activated even if the activation conditions are met. **Range:** – 0 °F (- 17.8 °C) / 65 °F (18.3 °C).

**Note:** For units that do not have the "Outdoor temperature" parameter, the outdoor temperature provided by the Cloud will be taken as the default.

Not available in Bluetooth configuration.

**Digital input.** Allows you to activate or deactivate this function and change:

- **Settings.** Allows you to set the input as normally open or normally closed.
- **Activation by state:** the state is persistent, if the input is activated the machine will be forced off until it changes state.
- **Activation by edge:** the status is punctual, only the on/off is sent when the opening or closing condition is met for the first time.
- **Time to turn off (minutes).** Displays a drop-down for selecting the time (in minutes) that you want to elapse before turning off the equipment after receiving the signal. If disabled, the equipment will automatically turn off after receiving the signal.

**Time to turn on (minutes).** Allows you to select the time (in minutes) that must elapse with the signal deactivated before the equipment turns on again. This setting only turns on the equipment if it has previously been turned off. If it is disabled, the equipment must be switched on again manually.

**Smart thermostat\*.** In the case of having a connection with a smart thermostat, this allows you to select if the control is carried out by the Airzone Cloud app or by the thermostat in the case of not having a link or connection with the third-party account.

**Auto Mode (dual setpoint).** Allows you to configure changing from automatic mode based on the setpoints defined for the cooling and heating mode. The configurable parameters are:

- Setpoint differential. Establishes the minimum differential between cooling mode and heating mode setpoints (by default 1  $^{\circ}$ C / 2  $\mathsf{P}(F)$ .
- Mode switching protection (min). Allows you to define the minimum operating time before allowing a change of mode, by default 30 min.

Limits. By default it is disabled. Once it is enabled, it allows you to set the maximum temperature for heating mode and the minimum temperature for cooling mode.

**IAQ Ranges.** (AirQ Box only) Allows you to define the IAQ measurement ranges (upper and lower).

# <span id="page-5-0"></span>**Compatibilities Tool**

# **HOW TO KNOW IF MY AC UNIT IS COMPATIBLE WITH AIRZONE**

Visit **[airzonecontrol.com](http://airzonecontrol.com)**, then go to the "Control solutions" menu and select Aidoo Pro:

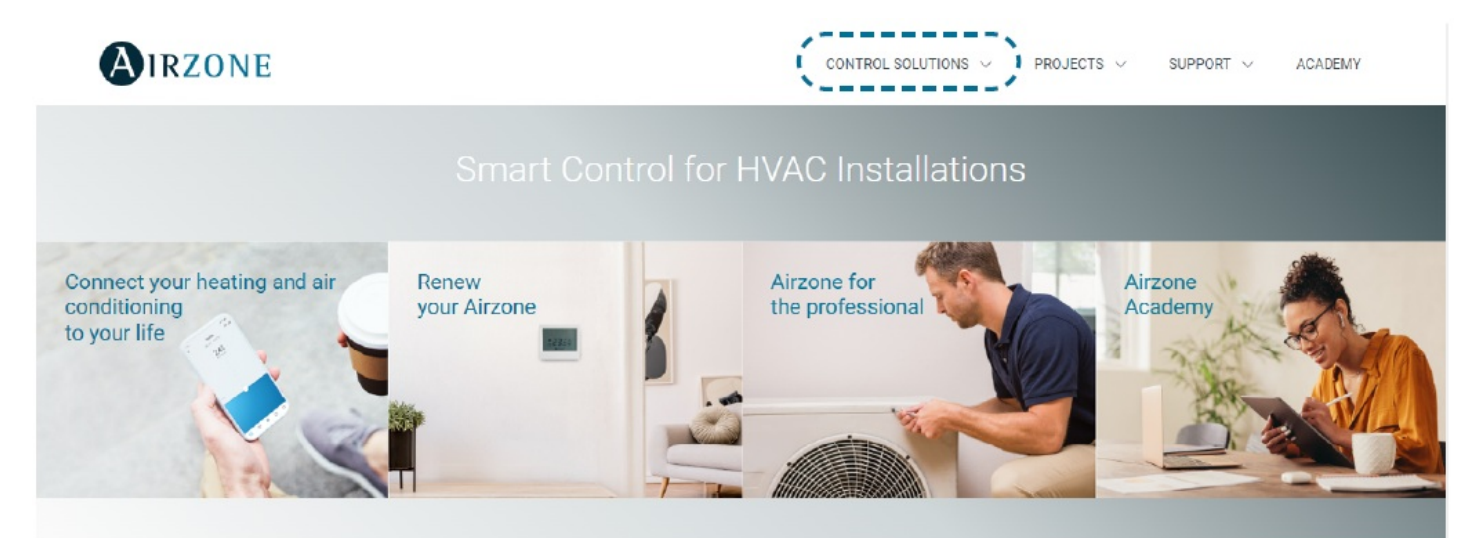

Once selected, click on "Consult compatibility":

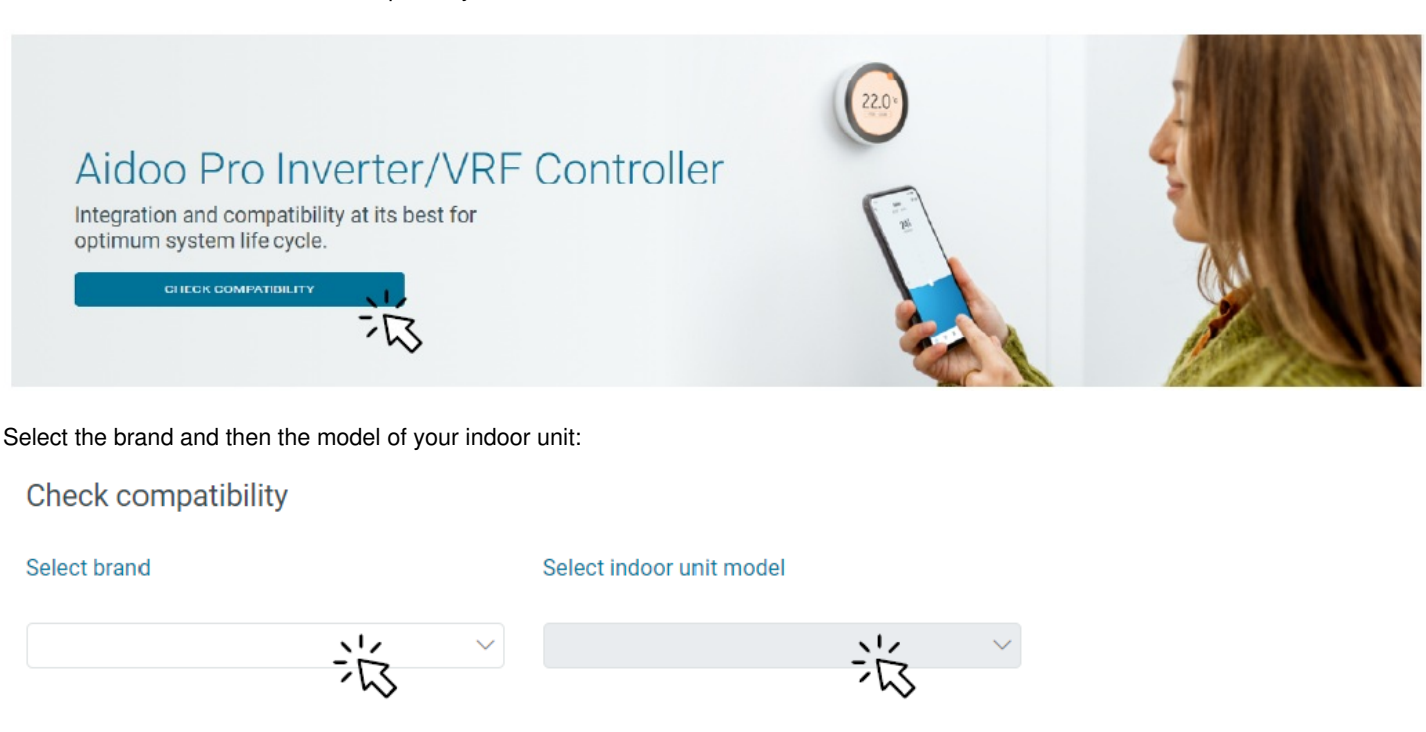

The compatibility list with the selected unit will appear. If your manufacturer or indoor AC unit does not appear in the list, do not hesitate

to contact us.

**[airzonecontrol.com](http://airzonecontrol.com)** Marie Curie, 21 29590 Málaga Spain

# <span id="page-6-1"></span>**Documents / Resources**

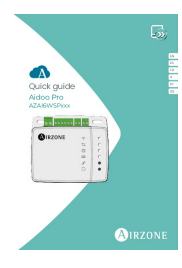

**AIRZONE Aidoo Pro [AZAI6WSP](https://manuals.plus/m/18ed893783a528b45fc806d2aa1af7a34a29bec3dfad5c26827030dfc7068635_optim.pdf) Series WiFi Control Device** [pdf] User Guide Aidoo Pro, AZAI6WSP Series, WiFi Control Device, AZAI6WSP Series WiFi Control Device, Aidoo Pro WiFi Control Device, Aidoo Pro AZAI6WSP Series WiFi Control Device

# <span id="page-6-2"></span>**Related Manuals / Resources**

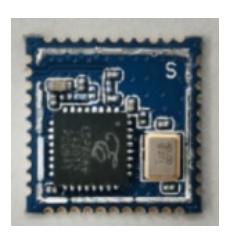

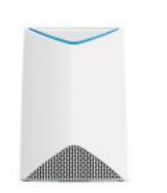

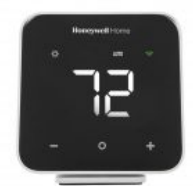

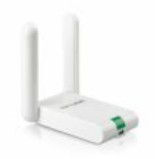

## **espressi [WiFi/Bluetooth](https://manuals.plus/espressif/espressi-wifi-bluetooth-device) Device**

Espressif Systems Co LTD (Shagnhai) manufacturers WiFi and Bluetooth modules often with the prefix "ESP####". Espressif has many...

### **[NETGEAR](https://manuals.plus/netgear/orbi-pro-wifi-manual-pdf) Orbi Pro WiFi User Manual**

Orbi Pro WiFi

## **D6 Pro WiFi Ductless [Controller](https://manuals.plus/honeywell/d6-pro-wifi-ductless-controller)**

DC6000WF1001/U Installation Guide [pdf]: D6 Pro Smart Ductless Controller DC6000WF Guia de instalação [pdf]: D6 Pro Smart Controlador…

## **kaptur [KP1LINKD](https://manuals.plus/kaptur/kp1linkd-wifi-link-device-manual) WiFi Link Device User Guide**

kaptur KP1LINKD WiFi Link Device Before You Start Ensure the Kapture App is already installed on your smartphone,…

### **Leave a comment**

<span id="page-6-0"></span>Your email address will not be published. Required fields are marked \*

Comment \* Name **Email Website** 

 $\Box$  Save my name, email, and website in this browser for the next time I comment.

Post Comment

**[Manuals+](https://manuals.plus/)**,

- **[home](https://manuals.plus/)**
- **[privacy](https://manuals.plus/privacy-policy)**